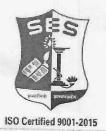

### SADHANA EDUCATION SOCIETY'S

(Registered under society's act of 1860 & Bombay Public Trust Act 1950)
Linguistic (Gujarati) Minority

# L. S. RAHEJA COLLEGE OF ARTS & COMMERCE

NAAC ACCREDIDATED B++ (3" Cycle)

Relief Road, Santacruz (W), Mumbai - 400 054, Email: registrar@lsraheja.org Tel.: 2660 9320 / 2661 4101, Website : www.lsraheja.org

Ref. No. LSRC/ATKT Notice SH-23/2023-24/1099

18th August 2023

## NOTICE (DEGREE AIDED/UNAIDED)

This is to inform all students who wish to apply for ATKT examinations of semester I, II, III, & IV September/October 2023, should follow the given below guidelines:

- 1. All the students (TY batch 2020-21 or prior batches only) for semesters I/II / III / IV are required to fill the ATKT form offline mode. The forms are available in admin office. Duly filled-in forms should be submitted to admin office along with the prescribed fees with the form on or before 26<sup>th</sup> August 2023 between 10.00 am to 12.30 pm. Students should enclose a photocopy of respective sem marksheet (Consolidate result copy) (←mandatory) along with the form.
- 2. All the students who have appeared for Sem I To Sem IV Regular/ATKT examination (From academic year 2020-21 Batch) and failed in 1 or more subjects, can apply for ATKT examination through ERP by using steps GIVEN BELOW IN GUIDELINES FOR ATKT APPLICATION ONLINE. Click on this link to apply <a href="https://cimsstudent.mastersofterp.in">https://cimsstudent.mastersofterp.in</a> -- Examination Apply for ATKT Exam Subject

#### **Normal Fees Structure**

| Exam Fees   |
|-------------|
| Rs. 317/- # |
| Rs. 571/- # |
| Rs. 1209/-# |
|             |

# Students mode of payment is online through UPI

| Normal Fee |            |  |  |
|------------|------------|--|--|
| From       | То         |  |  |
| 18.08.2023 | 26.08.2023 |  |  |

(DR. SEEMA UKIDVE) CHAIRPERSON, EXAM COMMITTEE

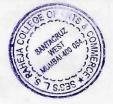

(DR. DEBAJIT N. SARKAR)
PRINCIPAL

**Note:** No examination forms and fees will be accepted on Saturday, bank holidays & after the above mentioned schedule.

D:\AVDHUT\EXAM 2023-24\SECOND HALF 2023\NOTICE\ATKT EXAM SH 23

#### **Guidelines for ATKT Online Application.**

Visit Collage website. <a href="https://www.lsraheja.org/">https://www.lsraheja.org/</a>

Students' Corner -- Students Portal -- Students Portal Login

Step 1: Please go to <a href="http://cimsstudent.mastersofterp.in/">http://cimsstudent.mastersofterp.in/</a>

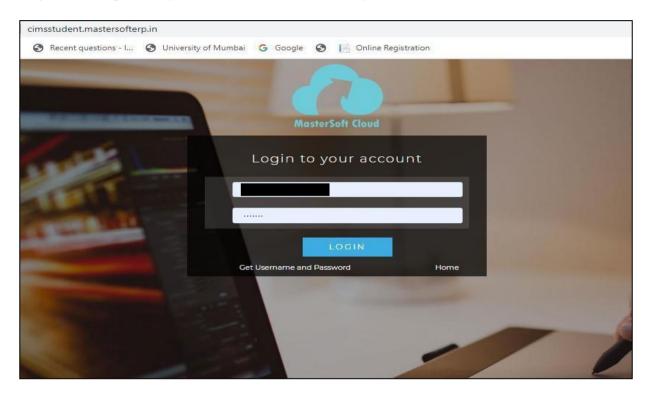

<u>Step 2:</u> Please click on **Getusername and password** and enteryour registered mobile number and if mobile no is not registered than contact admin office.

You will get an SMS stating your username and password.

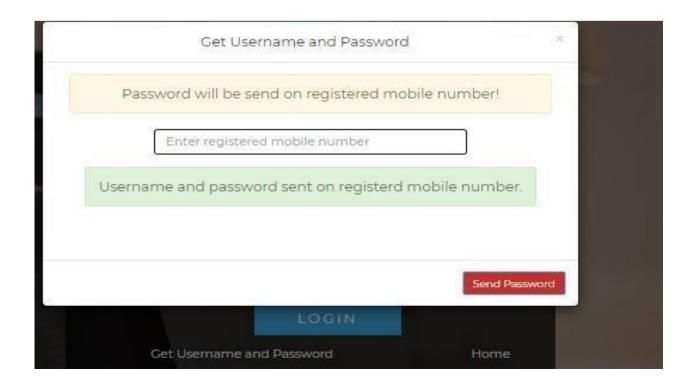

Step 3: Please login with your credentials and you will see your user profile.

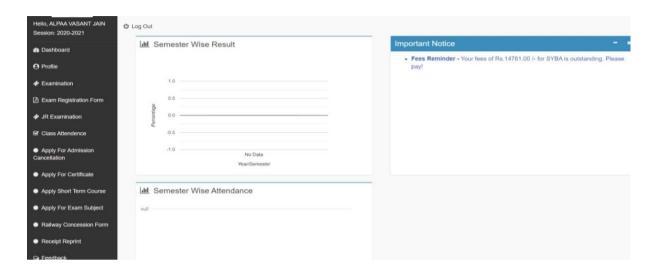

#### Step 4: Please go to Examination -- Apply for exam subject

Apply For Exam Subject on the left hand side of the option menu.

#### Select Course and Exam Session

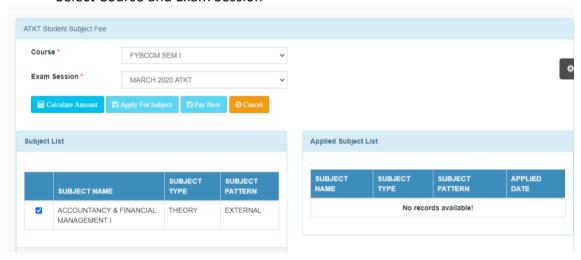

# <u>Step 5:</u> Select Subject and Click on Calculate Click on Apply for Subject

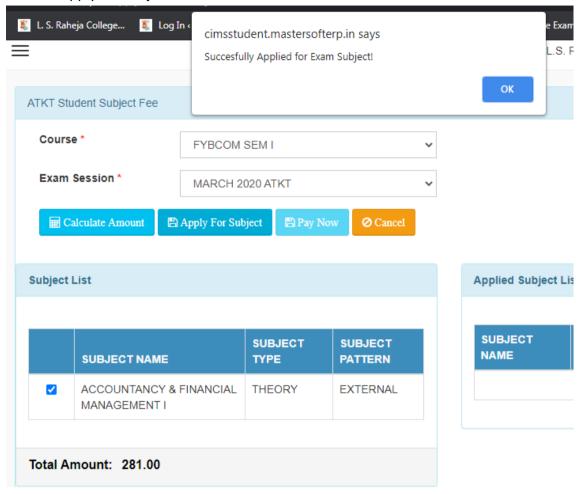

Step 6: You can only see your failed subjects and then click on **PAY NOW** button.

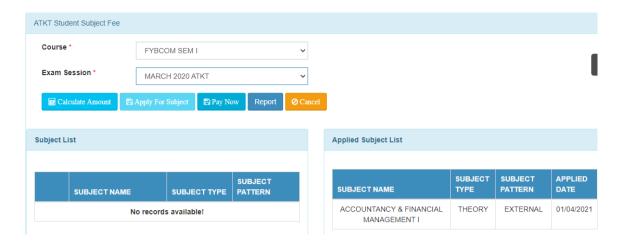

<u>Step 7:</u> After clicking on <u>PAY NOW</u> button you will be redirected to <u>Feepayr.com</u> Select the institute type as <u>college</u> and enter the registered mobile number and click on <u>send OTP.</u>

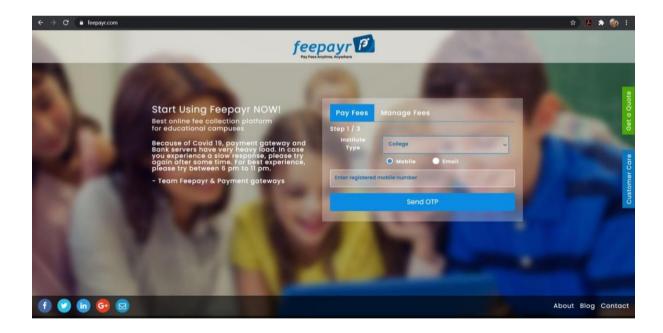

<u>Step 8:</u> You will see amount which is to be paid for each semester. Click on Pay Now Tab.

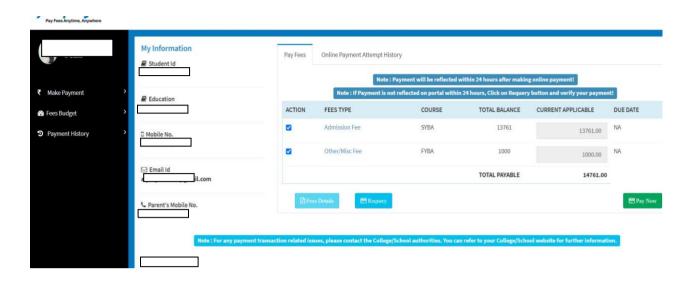

<u>Step 9:</u> Finally, click on Proceed to Payment and you will receive a pop up of successful transaction.

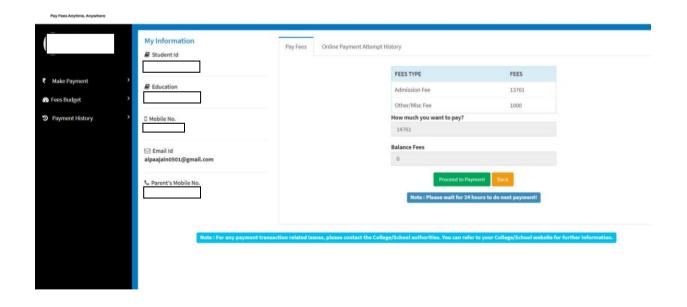

**Thank You**